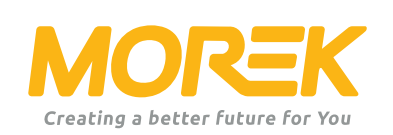

*Návod pro Morek AC nabíječky*

*ev.morek.eu*

# *Nabíjecí stanice není určena jen pro domácí použití. Můžete si najít model a řešení i pro bytoví dům, parkoviště nebo komerční budovy.*

### *Chytré nabíjení (WiFi, LAN nebo možnost 4G)*

*Lze použít soukromě, ale i pro bytový dům nebo v práci. Nabíjejte a sdílejte. Výborné řešení i pro veřejné použití při využití webové aplikace.*

### *Plug & charge*

*Pro domácí použití. Nabíječka není online a nemá chytré funkce.*

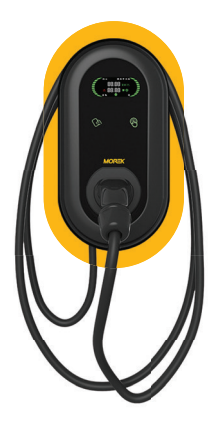

*Chytrá nabíječka 3.8" LCD display LAN, WiFi, RFID 5m kabel Typ 2 konektor*

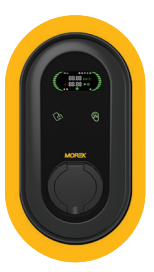

*Chytrá nabíječka 3.8" LCD display LAN, WiFi, RFID bez kabelu Typ 2 zásuvka*

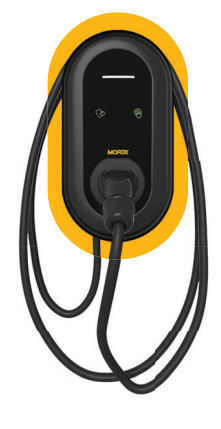

*Plug & Charge LED indikátor 5m kabel Typ 2 konektor*

*Proces instalace je zjednodušen pro maximální efektivitu. Nabíječka Vám přijde v základním nastavení a případné nastaven přes aplikaci je jednoduché.*

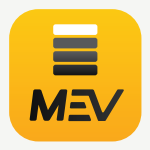

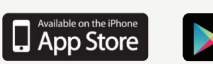

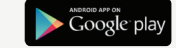

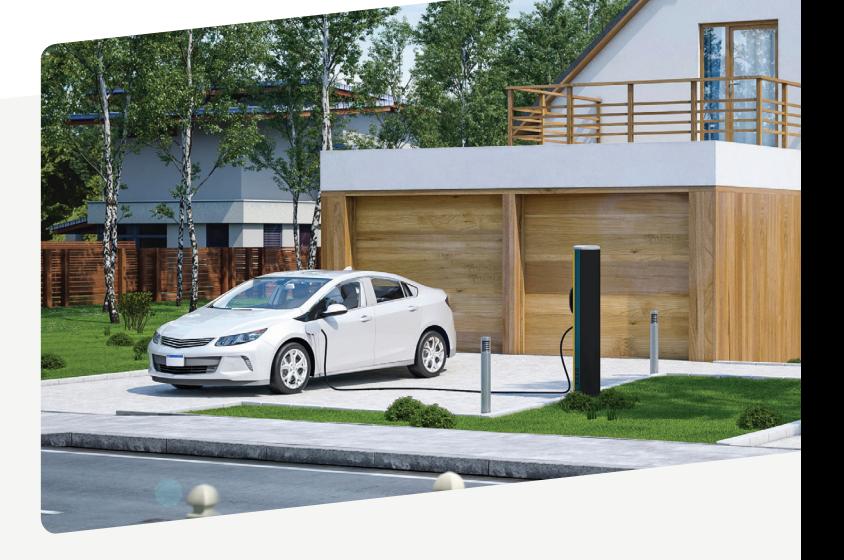

# *Obsah balení*

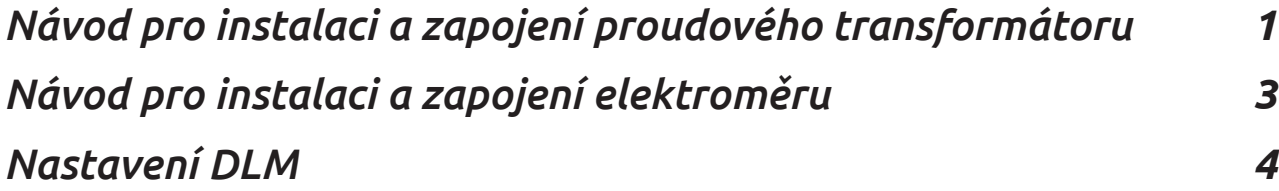

### *DLM/Proudový transformátor instalace a zapojení*

Pro řízení zátěže lze připojit externí proudový transformátor nebo elektroměr. Nabíječka pak sama vyhodnocuje externí data z prudového transformátoru nebo elektroměru. K aktivaci funkce DLM a nastavení správných parametrů je nutná další konfigurace proudového transformátoru nebo měřiče prostřednictvím aplikace Morek EV Tool APP.

Komunikační režim nabíječky je následující:

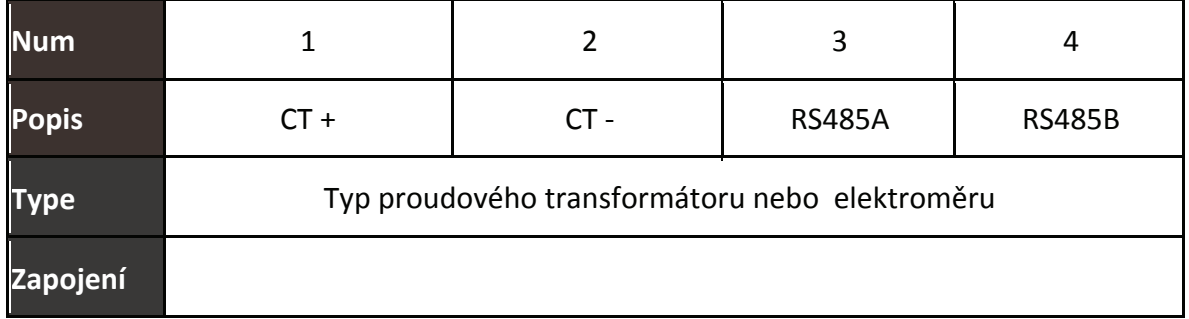

Zapojení proudového transformtoru je následující:

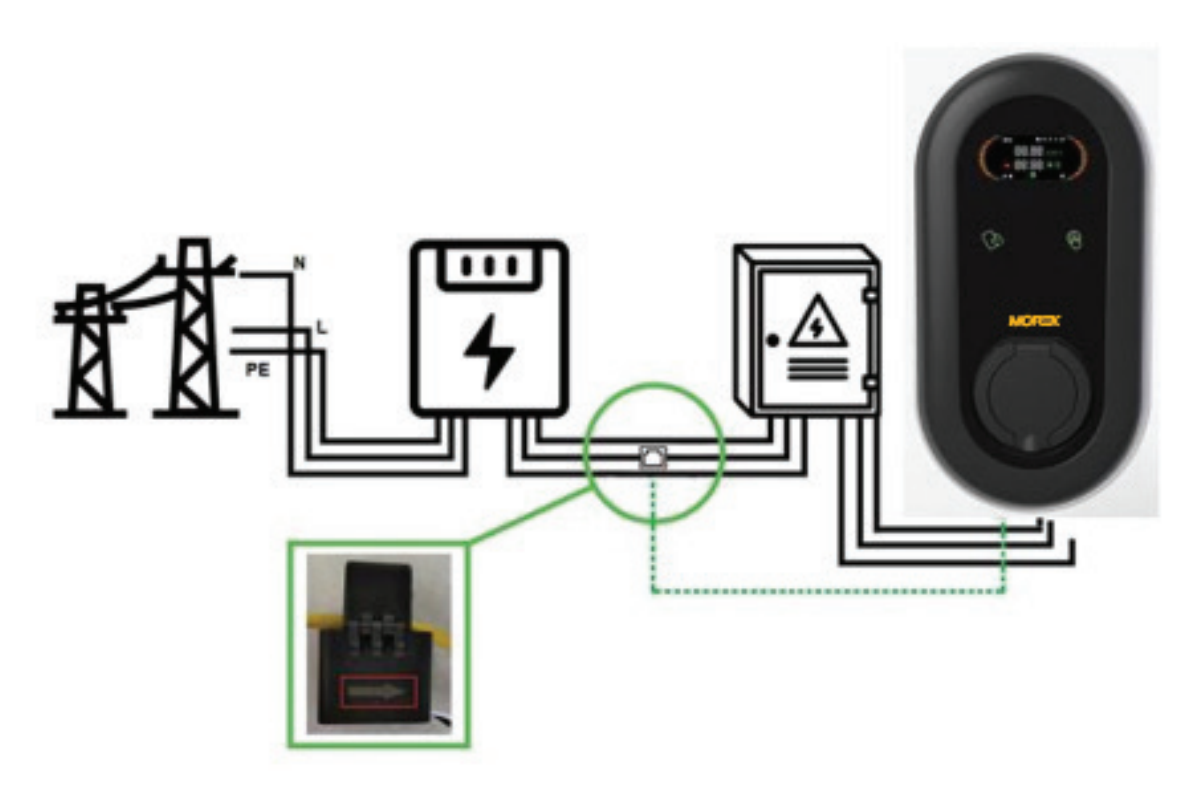

\*do 7kW 1-fázové připojení. Stačí 1 proudový transformátor na fázi \*22kW 3-fázové připojení. Je potřeba 3 proudové transformátory

# *DLM elektroměr instalace a zapojení*

Použijte zapojení viz níže:

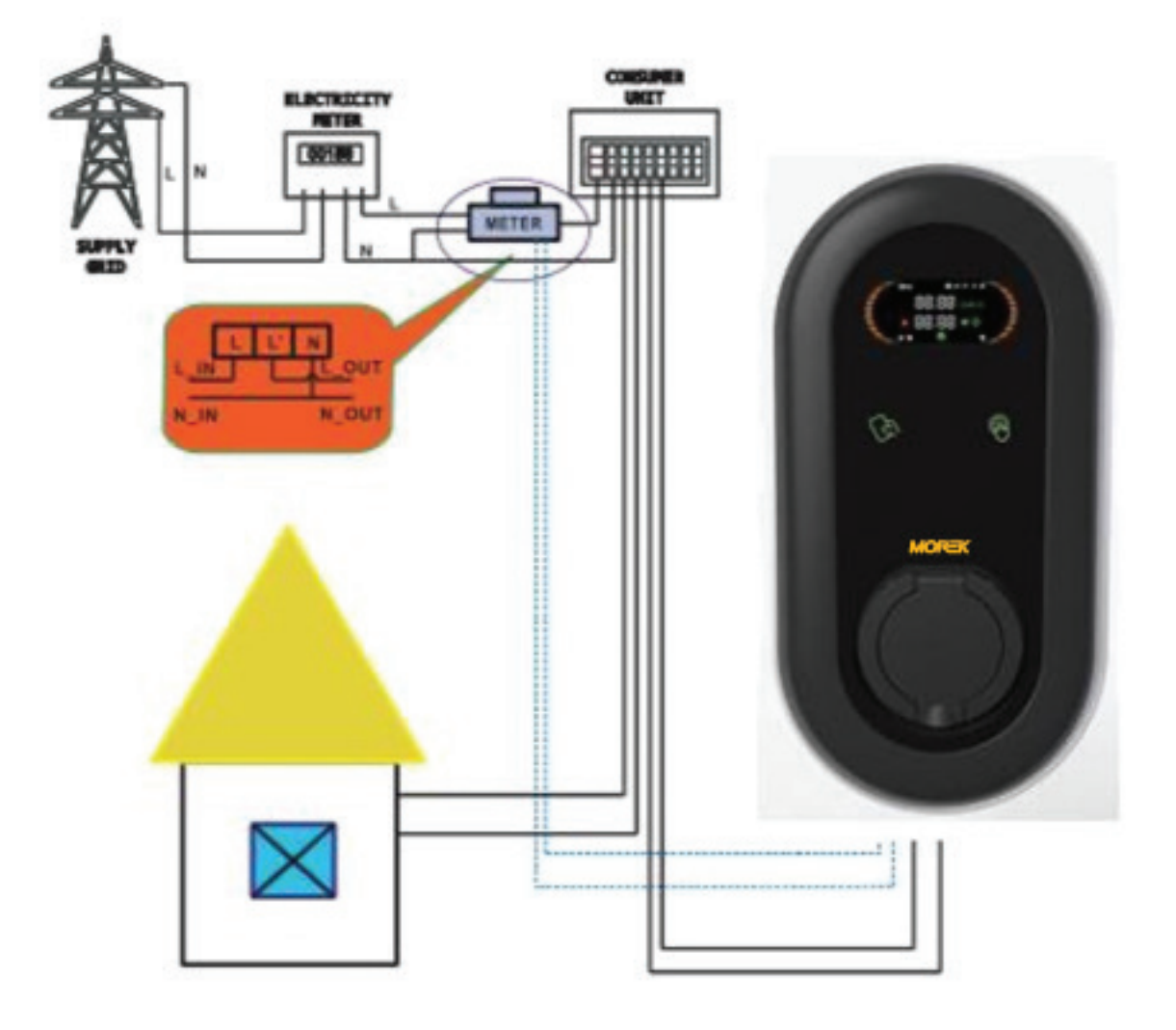

#### Protokol MDBUS, výchozí adresa 0x01, graf je následující:

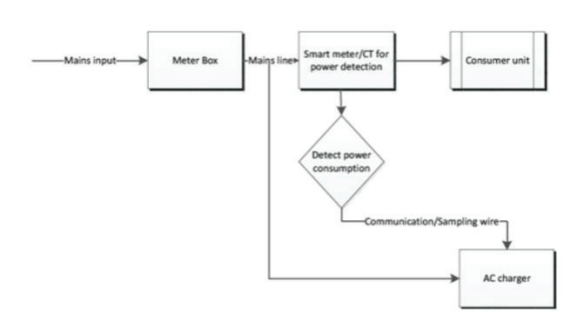

Block diagram of power adjustment

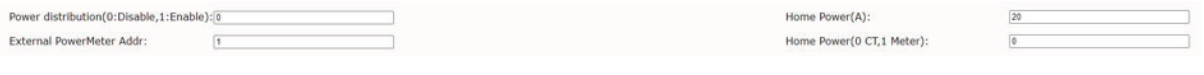

### *Nastavení DLM*

*Pro nastavení parametrů použijde Morek EV Tool aplikaci.*

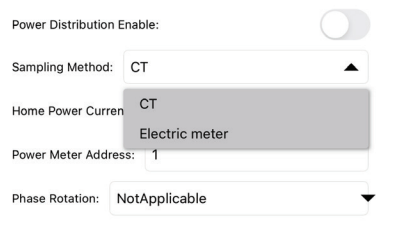

*Pokud je nainstalován externí proudový transformátor pro sledování proudu z domácí sítě, lze k ovládání výstupního proudu použít funkci DLM. Chcete-li aktivovat funkci DLM, je potřeba povolit možnosti: Řízení výkonu povoleno. Maximální hodnota nabíjecího proudu musí být nastavena nižší než je celkový maximální využitelný proud pro celou domácnost.*

*Krok 1: Nastavte parametr Distribuce energie (0: Zakázat,1: Povolit) na 1 a povolte inteligentní řízení zátěže.*

*Krok 2: Nastavte hodnotu jmenovitého proudu pro domácnost (A). Například 1-fáze 100A. Nabíječka si sama bude upravovat výkon v reálném čase dle aktualního odběru domácnosti* 

*Krok 3: Nastavte typ DLM (0: Prudový transformátor, 1: Elektroměr) ,adresu externího měřiče napájení a adresu nastavení měřiče.*

*Standartní nastavení je na proudový transformátor. Když vyberete elektroměr, je potřeba nastavit adresu, Modbus protokol a základní adresu elektroměru 0x01.*

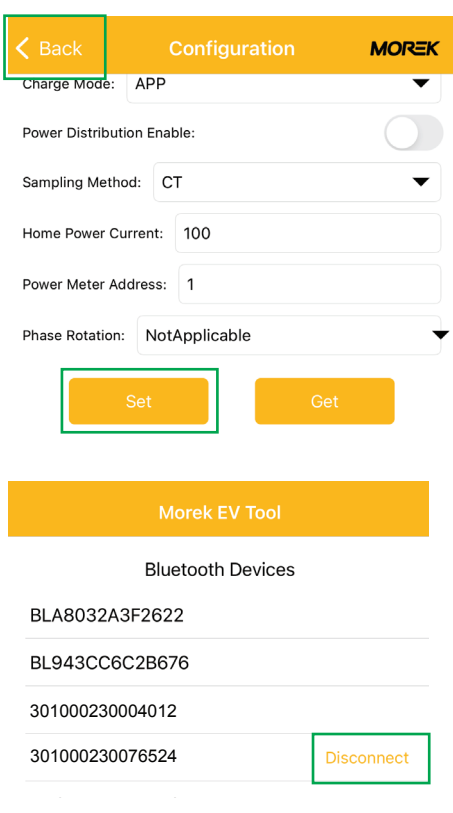

*Pro uložení nastevení sjeďte dolů a klikněte na uložit.*

*Po potvrzení uložení se přesuňte zpět na přihlašovací obrazovku a odpojte Bluetooth připojení kliknutím na Odpojit. Odpojení způsobí, že nabíječka restartujte a jedno dlouhé pípnutí potvrdí, že nastavení bylo změněno.*

## *Ovládání nabíjení je snadné, efektivní a všestranné.*

Správa nabíjen může být jak přímo na místě, tak i přes vzdálenou správu přes jeden ovládací systém. Nabíječky je možné instalovat jak na zeď, tak stojan.

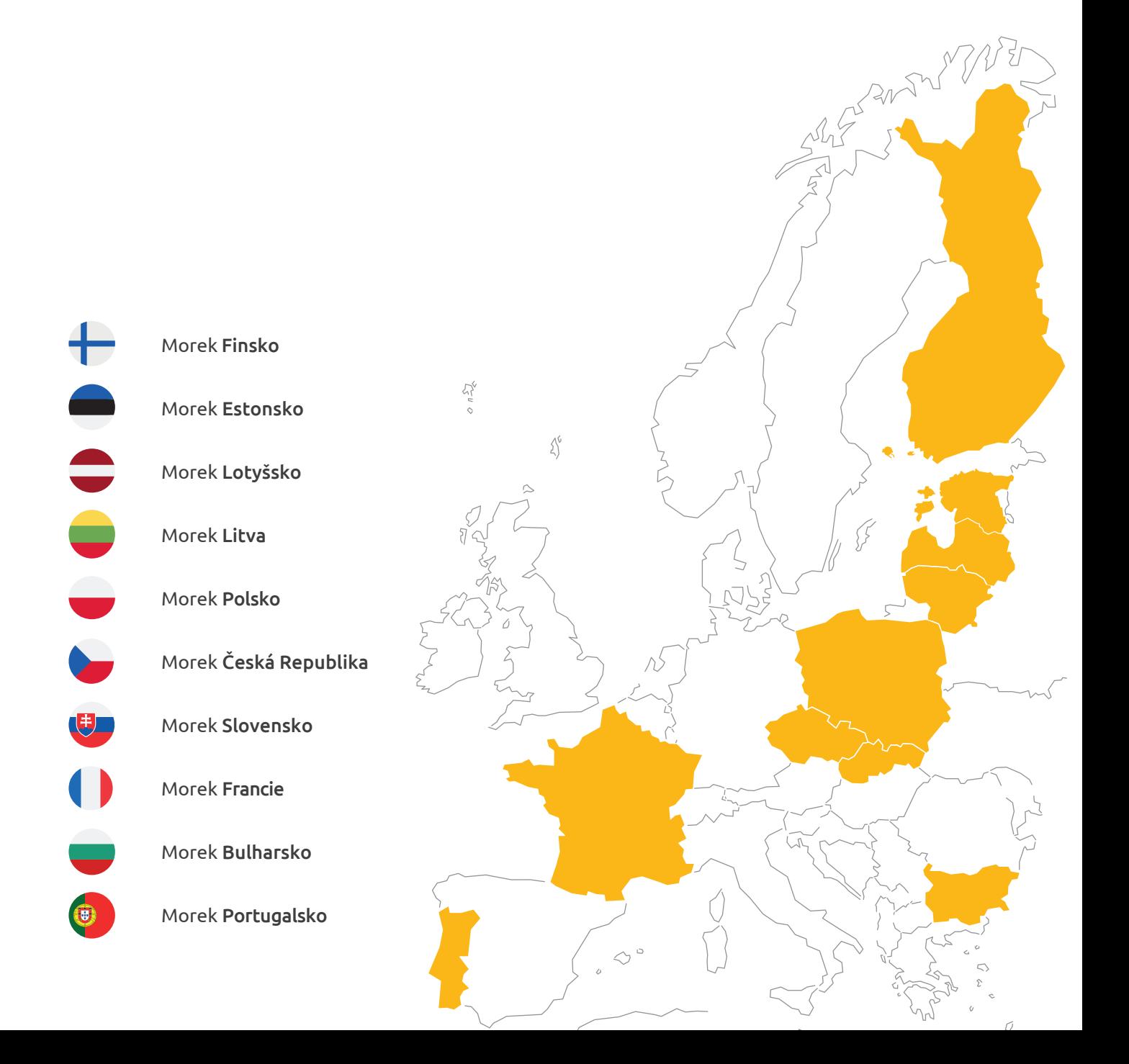

# *Další dotazy?*

Informace o nabíječkách najdete webu **ev.morek.eu**

 $\frac{1}{2}$ 

 $\mathbb{S}^2$ 

She is not

Q

 $\overline{C}$ 

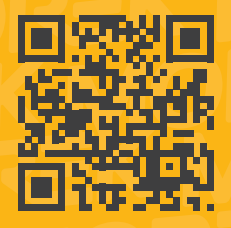